NeoSpeech For Adobe Captivate Free License Key Free Download For Windows [Updated] 2022

# **[Download](http://evacdir.com/bewitched/solely/discolor.TmVvU3BlZWNoIGZvciBBZG9iZSBDYXB0aXZhdGUTmV?pettitte&tristram=ZG93bmxvYWR8U0UwWm1WellueDhNVFkxTkRZME16TTFNSHg4TWpVNU1IeDhLRTBwSUZkdmNtUndjbVZ6Y3lCYldFMU1VbEJESUZZeUlGQkVSbDA)**

### **NeoSpeech For Adobe Captivate Crack Keygen Download**

NeoSpeech for Adobe Captivate Activation Code is a reliable software solution that helps you create a wide range of resources useful for eLearning, such as interactive courses with support for streaming YouTube videos or integrated web browsing. Another feature of Adobe Captivate is that you can convert your slides into audio files using the dedicated text to speech function and you can rely on NeoSpeech to get the voices that best suit your necessities (you can experiment with all of them them choose the one you prefer). You need to keep in mind that Adobe Captivate needs to be closed before starting to install these voices. Due to this complementary utility, your slide texts can be virtually read aloud by one of the included voices, such as English male or female, British or US English female or Canadian French female. Once the output audio file has been generated, it is inserted in the original slide, whereas several slide notes are combined together in a single audio file and are displayed as a single object on your timeline. In order to make your presentation or course more interesting, you can associate different speech agents to each slide, helping your students follow your train of thought more easily. If your text features commas or periods, the resulting audio marks them with corresponding pauses, to ensure that your audience correctly understands the message. Additionally, NeoSpeech also enables you to customize various types of details regarding the voice you settled for, such as its speed, pitch or volume. To wrap it up, NeoSpeech can come in handy to all teachers looking to attract more students to their eLearning courses, as they can alternate written slides with spoken ones, thus reducing the monotony among the audience. Related: However, it is also possible that the delivery of high-quality content in a live, online environment may be met with only limited success. Here are some topics that often arise in e-learning challenges. 1. Avoid visual overlaps in the learning material Many e-learning designers have a tendency to use similar graphic elements – fonts, colors, slide templates, shapes, icons, etc. – within the content of their slides. This leads to a monotonous slide design and, as a consequence, to bad user experience. Avoid it! Good advice for e-learning design comes from two sources: Content experts are keen to avoid unwanted visual overlap in their course design, as this can drive the learner away from the content. The following can be helpful:

#### **NeoSpeech For Adobe Captivate Crack Free Download [Win/Mac] [March-2022]**

NeoSpeech can speak in English, British English, American English, German, Japanese, Russian, French, Italian, Spanish and Portuguese; All the options are ready to use on you timeline; You can find all the voices in the NeoSpeech software library; It has no dependency with Adobe Captivate; It has no dependencies with Adobe Captivate version prior than 12.2, therefore, it can be used also on the following versions of Adobe Captivate: Adobe Captivate 13 Adobe Captivate 12.1 Adobe Captivate 12 Adobe Captivate 11 Adobe Captivate 10 Adobe Captivate 9 Adobe Captivate 8 Adobe Captivate 7 Adobe Captivate 6 Adobe Captivate 5 Adobe Captivate 4 Adobe Captivate 3 Adobe Captivate 2 Adobe Captivate 1 In the project creation, just drag and drop a file with your slide, and it will be "read" by NeoSpeech. I can choose between the voices of my choice. If I choose US English female (Romania), then the words are spoken, but with the wrong pronunciation because this voice has no sound system (it's only a voice). Let me now attempt to describe the advantages: 1. Easy to use 2. Extremely simple interface 3. No dependencies with Adobe Captivate 4. Does not need Adobe Captivate to be started. I use NeoSpeech every day and I recommend it to all teachers or trainers in the eLearning field.,  $1\,3\,7\,3\,6$ ,  $1\,4\,4\,5\,6\,7\,1\,4\,9\,6\,6$  W h a t c o m e s n e x t : - 1 9 0 7 1 8, - 1 9 0 7 2 5, - 1 9 0 7 3 8, - 1 9 0 7 5 7, - 1 9 0 7 8 2, 09 e 8f5149f

#### **NeoSpeech For Adobe Captivate Crack**

NeoSpeech for Adobe Captivate is a software application that enables the user to generate and synchronize audio to a Captivate project. It is very easy to use and it can be customised for any purpose. Some of the great features are: • Import many languages, including: English (US and UK), Canadian French, German, Spanish (Spain), Dutch, Norwegian, Swedish and Finnish. • TTS, the Text To Speech conversion. • Multiple Output Options. • Rich Audio Features. • Ringtones. NeoSpeech for Adobe Captivate User Guide: Supporting the User: • Easy to install and easy to use. • All the required files are supplied. • No special knowledge or experience is required. • Compatible with all Mac and PC operating systems. • No registration required. Download Adobe Captivate eLearning Tools System Requirements: • 64-bit processor (Mac OS X 10.6.8 or higher) • 2 GB RAM (required at least) • 500 GB Hard Disk space • Java Update 5 or higher. • If you are not running Mac OS X 10.6.8 or higher, install the Java update 31 or newer. This is not possible in the case of Java 6 (Mac OS X is Java 6). • At least 2 GB of available hard disk space • 8 GB of free disk space • Internet access Open the Captivate Project. Go to the Project > Run Commands. Type the following. • neoexport for Mac, for Windows: neoexport.sh • neoexport for Mac, for Linux: neoexport.sh When the command executes, follow the prompts to complete the process. The file will be saved in the "Documents" folder. Setting up the Captivate Project: • From the list of the templates, select the file to be exported. • Click on File > Save As. • Set the name of the file, save it and double click on the file. • In the resulting window, you will see that the file is marked as read-only. Click on the word "Change" at the top of the window. • Go to File > Save Project As. • Click on the desired location, in my case "Desktop". Click on the name of the Captivate project. The file will be saved in the destination folder

#### **What's New In?**

NeoSpeech for Adobe Captivate is the speech synthesis solution for Adobe Captivate, which converts text into audio files in various languages, including English, Spanish, French, Portuguese and German. NeoSpeech for Adobe Captivate is one of the few speech solutions for Adobe Captivate that enables you to create speech using any web browser instead of requiring Adobe Captivate to be completely closed before starting to install NeoSpeech voices. The best part is that it works in conjunction with the text to speech capabilities of Adobe Captivate and the users can insert the voice synthesis into the original slide as audio output. Edit slide notes with voice agent Export the presentation of any slide as voice file Write in free or other fonts Change the speed and volume of the voice file output Speak the slide at a different speed and pitch Download the voice file as a zip archive (.zip) NeoSpeech for Adobe Captivate Benefits: NeoSpeech for Adobe Captivate allows you to edit slide notes with multiple voices, which can be associated with individual slides. You can directly associate a voice to a slide and hear it spoken there, depending on how it is ordered in the list of voices that you have downloaded. Therefore, you can easily replace the note text with a voice and at the same time integrate it with an audio file as well. The tool allows you to change the appearance of the fonts used in the notes, which might include colors, bold or italic styles and accents. If you want, you can modify the voice of the notes and adjust their pitch and volume, as well as increase or decrease the speed of the speech. All the resulting slides and notes are available for download, so that you can import them in your Adobe

Captivate project file. NeoSpeech for Adobe Captivate FAQ: Q1: How to extract a voice file into a zip archive? A1: Once you have downloaded and installed NeoSpeech for Adobe Captivate, you will find a folder called "voices" where you will find a subfolder with the name of the language you want to use. Inside this folder, you will find a.zip file with the name corresponding to the language you have selected. Q2: Where can I find more Adobe Captivate voices? A2: The folders in which NeoSpeech voices are organized are:en.xml,

## **System Requirements:**

PC minimum: OS: Windows 10 Windows 10 CPU: Intel Dual-core 3.1GHz Intel Dual-core 3.1GHz GPU: 1 GB video card 1 GB video card RAM: 8 GB 8 GB HDD Space: 20 GB 20 GB Graphics card: NVIDIA GeForce GTX 460 or AMD Radeon HD 5770 / HD 5750 NVIDIA GeForce GTX 460 or AMD Radeon HD 5770 / HD 5750 Sound card: DirectX 11 Compatible DirectX 11 Compatible DirectX Renderer: 8.1

Related links:

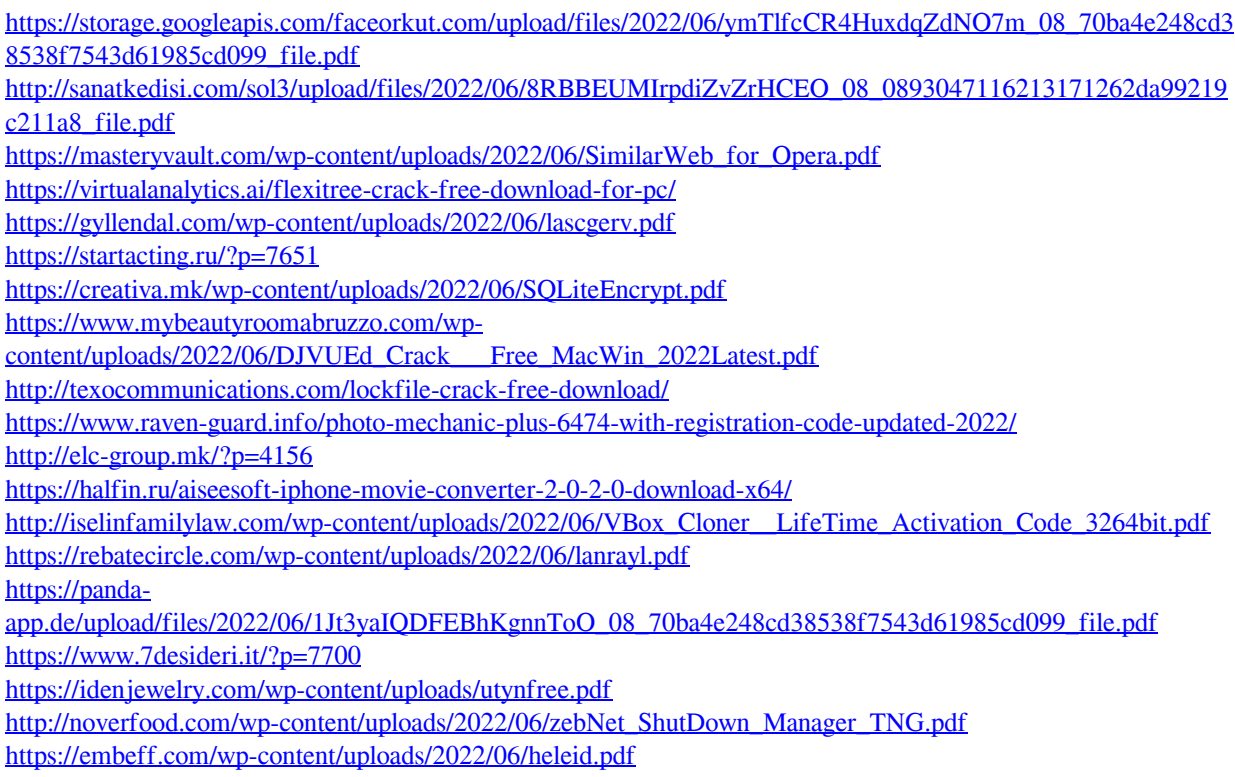

<https://coreelevation.com/2022/06/08/scott-039s-gmail-alert-crack-keygen-for-lifetime-x64/>